## **Instrukcja uruchomienia Samsung 18.5" TC180 w trybie monitora**

**1.** Podłączyć kabel do złącza VGA, które jest pokazane na zdjęciu (złącze znajduje się przy gniazdach USB)

**2.** Po podłączeniu kabla do złącza proszę włączyć urządzenie. powinien pokazać się obraz ładującego się systemu urządzenia.

**3.** Gdy uruchomi się system, na panelu przycisków proszę przycisnąć przycisk SOURCE (źródło)

**4.** Po przyciśnięciu przycisku powinien pokazać się obraz przechwytywany z zewnętrznego komputera.

W tym przypadku urządzenie będzie działać w trybie monitora.

**5.** Wyłączyć urządzenie

Za każdym ponownym uruchomieniem urządzenia, urządzenie wraca do ostatniego źródła. W tym przypadku jeżeli ostatnim trybem był monitor, to po ponownym uruchomieniu urządzenia nadal wyświetlany będzie obraz z komputera zewnętrznego.

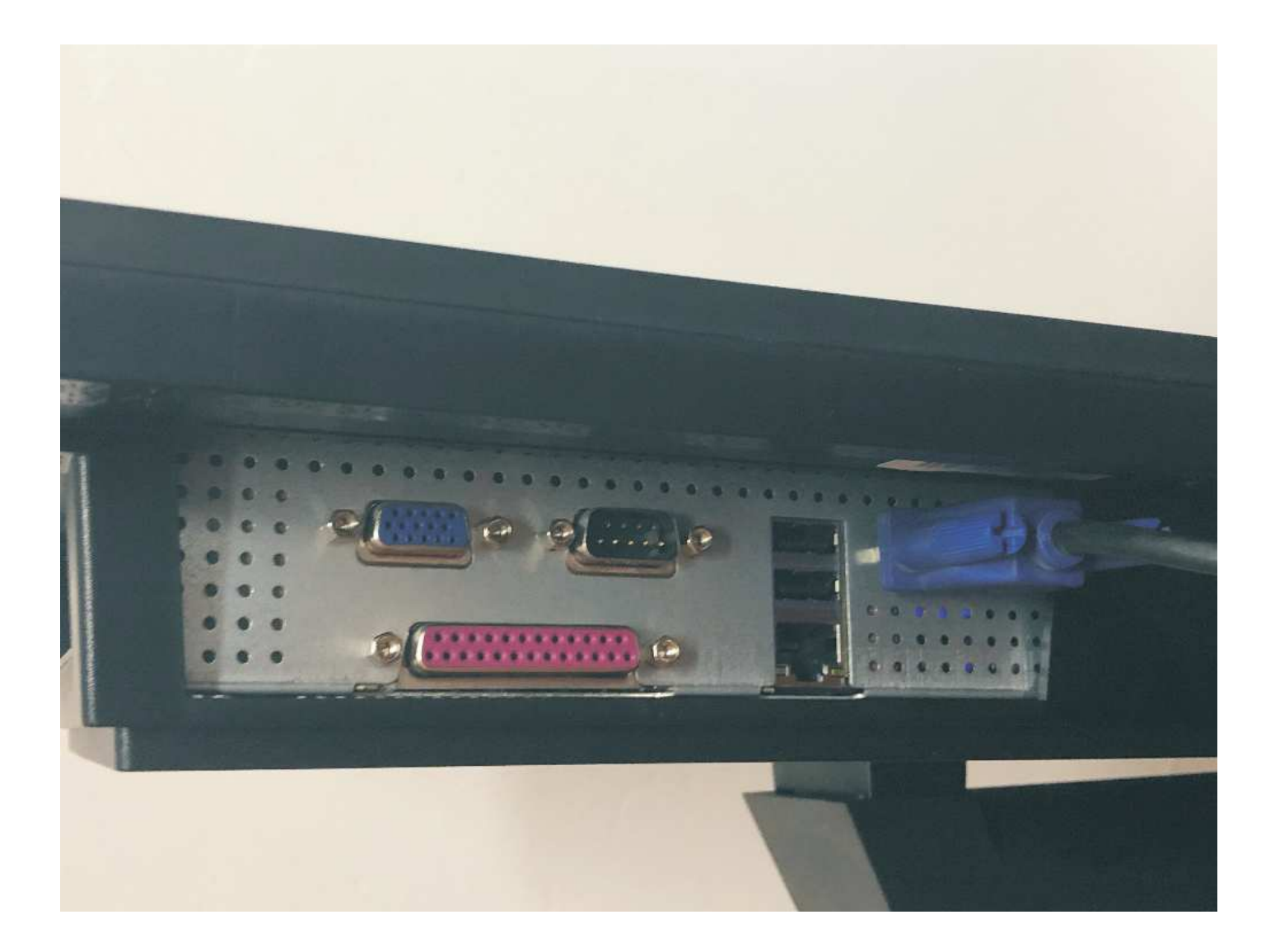